# User Interaction: jQuery

# Assoc. Professor Donald J. Patterson INF 133 Fall 2012

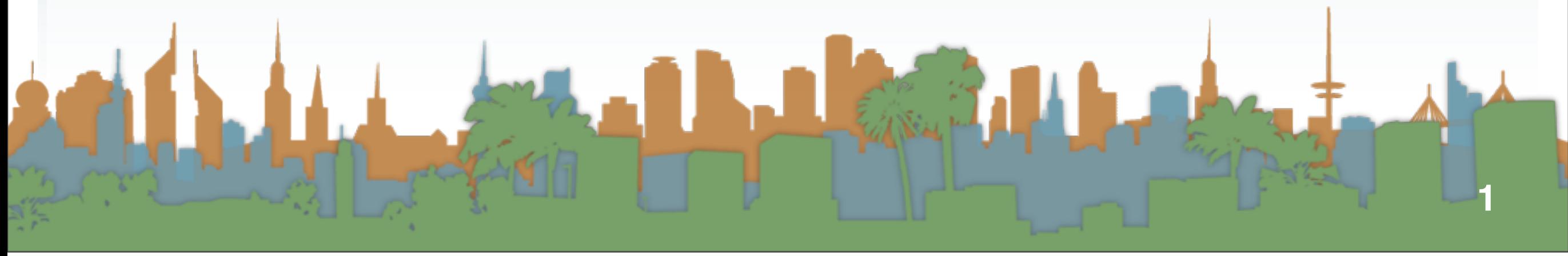

Monday, October 22, 12

## jQuery

# **•** jQuery

- **•** A JavaScript Library
- **•** Cross-browser
- **•** Free (beer & speech)
- **•** It supports
	- **•** manipulating HTML elements (DOM)
	- **•** animations
	- **•** event handling
	- **•** AJAX
- **•** Getting access to jQuery in our code
	- **•** You can't just write JavaScript that calls jQuery
	- **•** You must load it
	- **•** From where?
		- **•** From your own machine
			- **•** [http://jquery.com/](http://jquery.com)
		- **•** From someone else's machine
		- **•** From Google
			- **•** Why would you do this?
			- **•** <http://code.google.com/apis/libraries/devguide.html>
			- **•** Shortcut

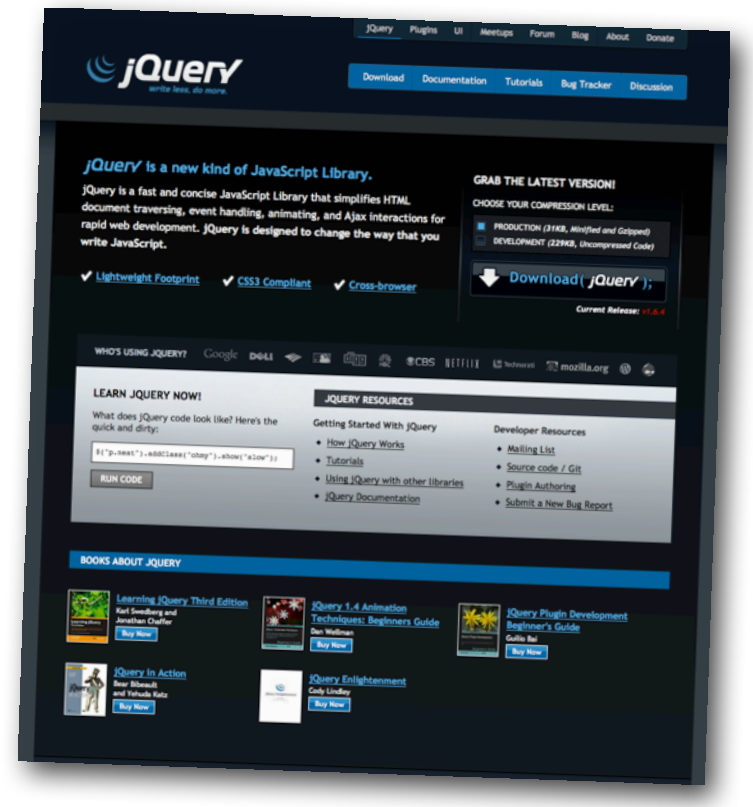

**•** Loading jQuery is just like loading a remote JavaScript

```
<html>
   <head><script type="text/javascript" src="Step5.js"></script>
   </head>
   <body onload="message()">
       Hello World!
   </body>
</html>
```

```
jQuery
             • Loading jQuery is just like loading a remote JavaScript
  <html>
        <head><script src="http://ajax.googleapis.com/ajax/libs/jquery/1.8.2/jquery.min.js"></script><script><>></script><>>></script src="http://ajax.googleapis.com/ajax/libs/jqueryui/1.9.0/jquery-ui.min.js"></scr
        \langle/head>
        <body>\frac{1}{2} src="coffeebean.jpg" alt="coffeebean" />
        \langlebody>
  \langle/html>
```
- **•** With jQuery you select HTML elements in the DOM and perform actions on them
	- **•** Basic syntax is: \$(selector).action()
		- **•** A dollar sign (\$) is used to define jQuery
			- **•** \$(selector).action() = jQuery(selector).action()
		- **•** A selector to "query (or find)" HTML elements
		- **•** A jQuery action to apply to the element(s)

jQuery

<p class="foo">words</p> <p id="bar">more words</p> <p class="foo">even more words</p> <img class="foo"/>

- **•** Selection examples:
	- **•** multiple results
		- **•** [\\$\("p"\).](http://www.w3schools.com/jquery/tryit.asp?filename=tryjquery_hide_p)hide()
		- **•** [\\$\(".foo"\).hide\(\)](http://www.w3schools.com/jquery/tryit.asp?filename=tryjquery_hide_class)
		- **•** \$("p.foo").hide()
	- **•** single result
		- **•** \$("#bar").hide()
	- **•** context dependent
		- **•** \$(this).hide()

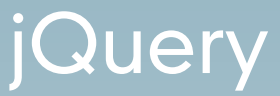

Possible Actions:

- **•** append content to a DOM element
- **•** wrap content around a DOM element
- **•** toggle the display of a DOM element
- **•** attach a function that is run when you hover over a DOM element
- **•** you can request data via the ajax pattern

### **jQuery**

### **•** Loading jQuery is just like loading a remote JavaScript

```
<html>
    <head><script src="http://ajax.googleapis.com/ajax/libs/jquery/1.8.2/jquery.min.js"></script
        <script src="http://ajax.googleapis.com/ajax/libs/jqueryui/1.9.0/jquery-ui.min.js"></s
        <script>$(document).ready(
                 function() {
                     $("img").click(
                          function () {
                              $(this).hide("blind", { direction: "horizontal" }, 5000);
                     ) ;
                 ¥
             );
        \langle/script>
    \langle/head>
    <body>\frac{1}{2} src="coffeebean.jpg" alt="coffeebean" />
    \langlebody>
\langle/html>
```
#### Step 7

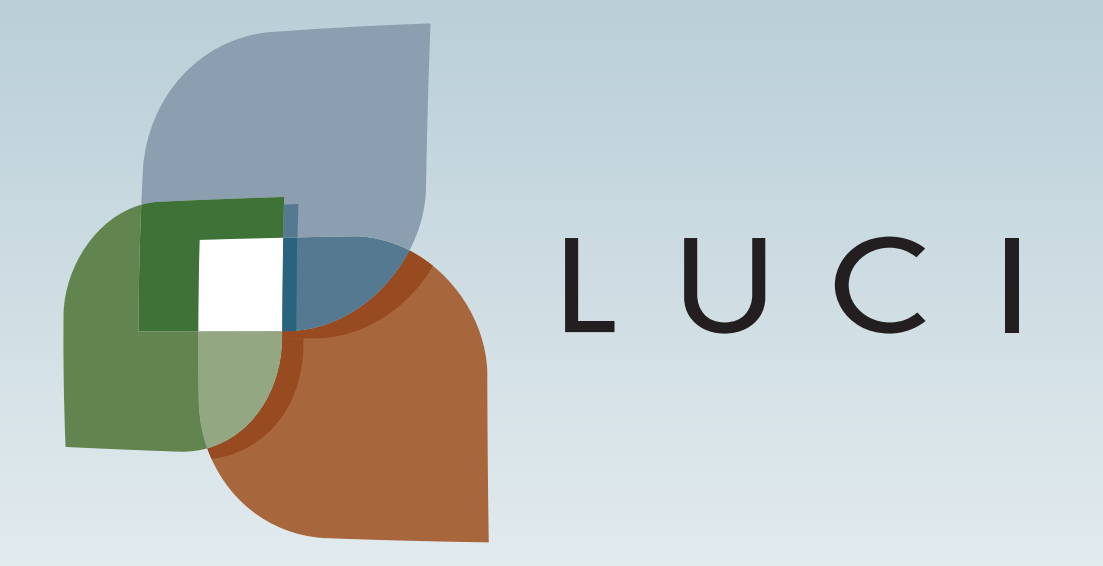

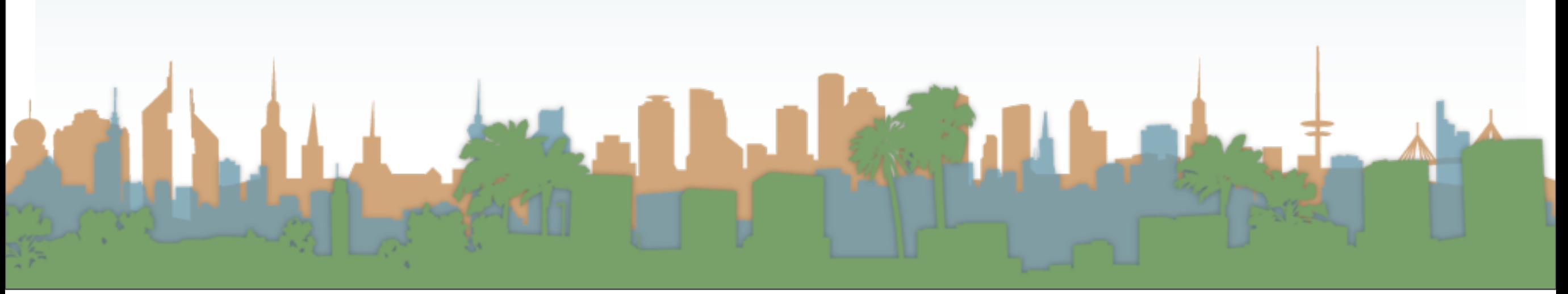

Monday, October 22, 12